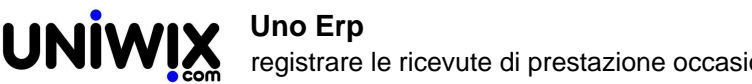

## registrare le ricevute di prestazione occasionale con ritenuta d'acconto

## **registrare le ricevute di prestazione occasionale con ritenuta d'acconto**

## **1. registrare le ricevute di prestazione occasionale con ritenuta d'acconto**

## **Ultimo aggiornamento il 27-05-2025**

Si supponga di dover registrare la ricevuta di un prestatore occasionale pari ad un lordo di euro 820.

Selezionare tra le causali di primanota "Ricevuta prestazione occasionale", indicare nel campo dell'imponibile il solo valore del lordo e valorizzare il flag della ritenuta d'acconto.

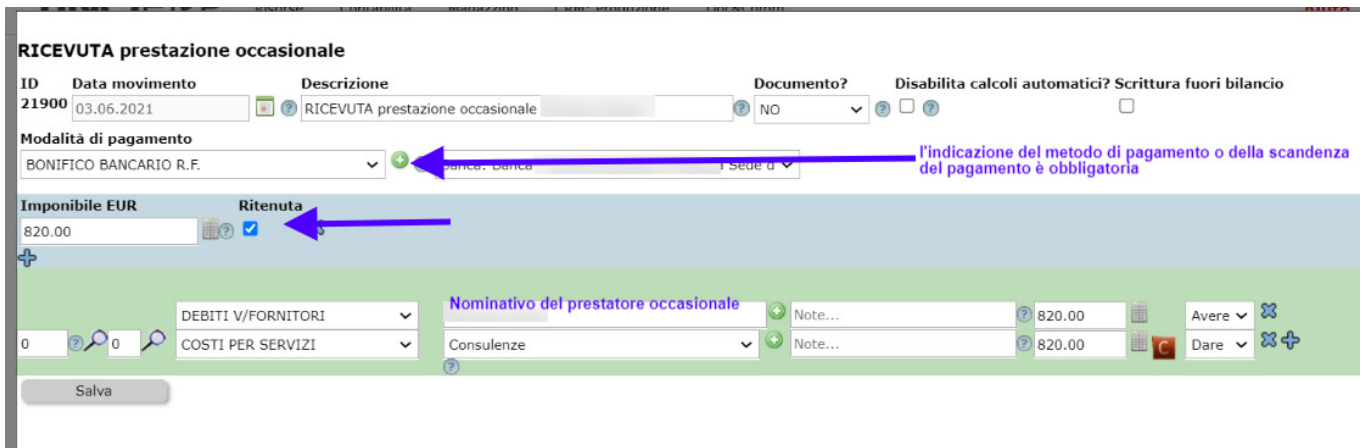

Ricordiamo che l'indicazione del metodo di pagamento è un dato obbligatorio per far funzionare il meccanismo della ritenuta.

Al salvataggio, il sistema andrà a controllare a quale aliquota è sottoposto il prestatore e calcolerà la ritenuta.

Ricordiamo che l'aliquota di ritenuta va inserita nella scheda anagrafica del prestatore (Risorse > Anagrafica)

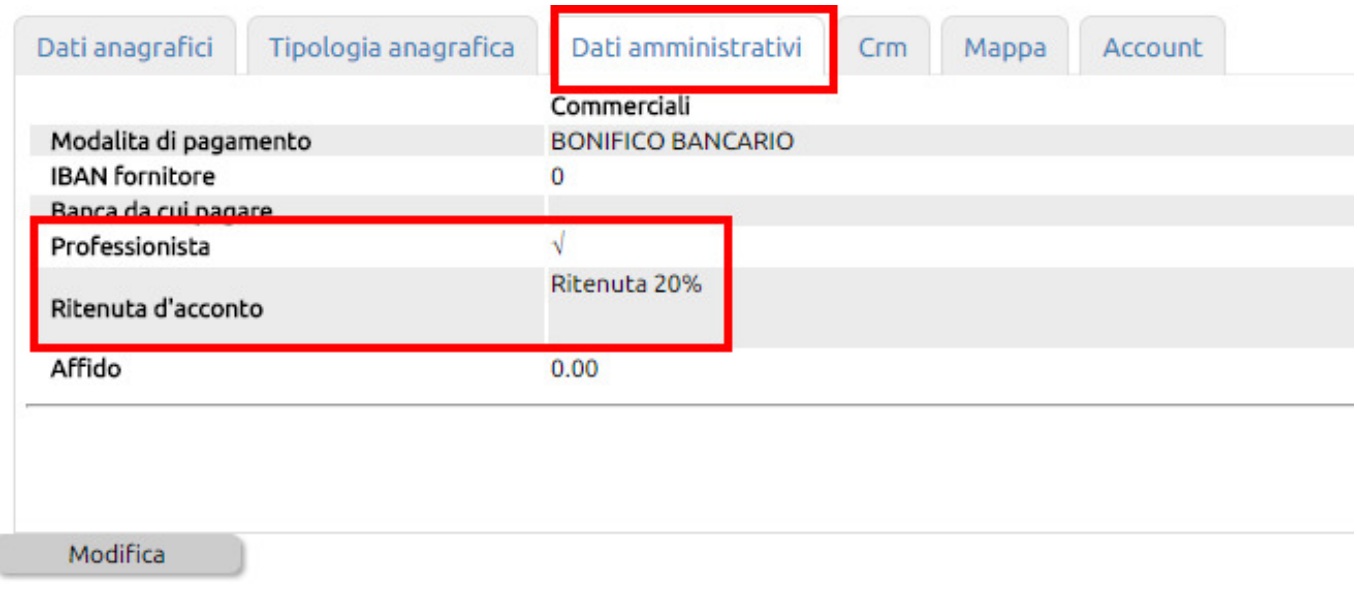

Il risultato della registrazione contabile, sarà visibile nel partitario del prestatore, in questo modo

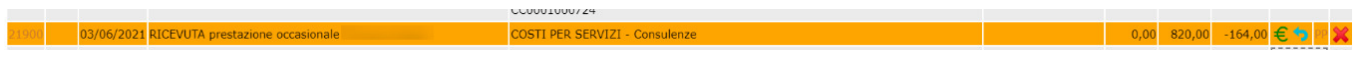

Come si può notare la riga è evidenziata in arancio e non in rosso, in quanto la partita prevede già a monte la decurtazione della ritenuta d'acconto.

Al momento del pagamento, ovvero quando cliccherete sull'icona € , il sistema oltre ad eseguire la scrittura di pagamento, si occuperà di creare autonomamente un accantonamento della ritenuta d'acconto nell'apposito conto (che avrete già inserito in Configurazione) - a tal proposito [si veda questo documento.](756)

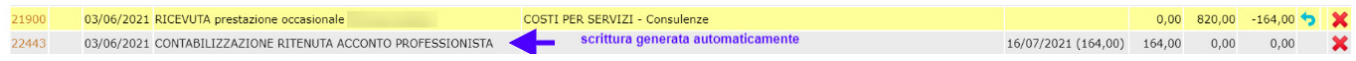

Questo metodo, rileva correttamente il debito nei confronti del prestatore nel momento della scritturazione della ricevuta; rimanda il debito nei confronti dell'erario al momento in cui verrà pagata la fattura, ma evidenziando già nel partitario che il debito verso il prestatore è inferiore al facciale, evita che si possa incorrere in errori (quali ad esempio quello di pagare l'intero importo al fornitore, senza ricordare di dover versare la ritenuta).